# Middle School

## Technology Skills for Smarter Balanced Assessment

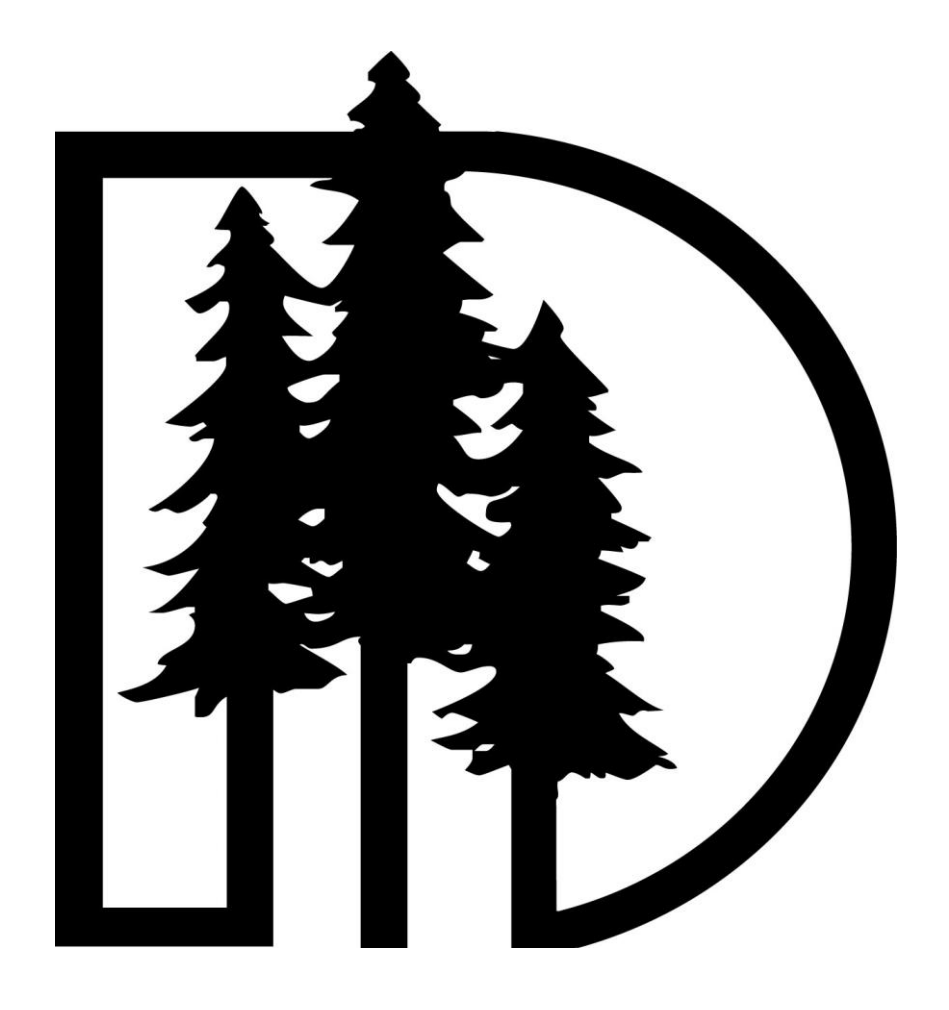

Updated on 12-11-14

#### **Smarter Balanced Overview:**

The Smarter Balanced Assessment will assess the students in English Language Arts (Reading, Writing, Listening, and Research) and Mathematices. The ELA and Mathematics assessment will each have two parts. These parts consist of CAT Test (Computer Adaptive Test) and a Performance Tests.

CAT Test (Computer Adaptive Test)

- Item Types:
	- o Selected Response (Multiple Choice)
	- o Technology-Enhanced/Enabled Items
	- o Short Constructed Response
- Performance Task

There are several technology skills that can be taught to better prepare students for the Smarter Balanced. These skills include:

- Keyboarding
- Mouse Skills
- Navigation
- Drag & Drop

#### **Recommended Teacher Prep**

It is recommended that you take the Smarter Balanced Training Test and Practice Test so that you have knowledge of what the students will be required to do.

• [Training and Practice](https://oakspt.tds.airast.org/Student/Pages/LoginShell.aspx) Tests

#### **Recommended Lesson Schedule:**

Each SBAC Tech Skills lesson should be 20 minutes in length. You can check the student's understanding and mastery of this skill by asking the three guiding questions provided in each lesson. The following activities target these technology skills, and whenever possible align with the ELA and/or Math CCSS.

- Introduction by teacher about the day's activities and expectations
- Keyboarding activity (15 minutes)
- Lesson (20 minutes)
	- o Mouse Skills
	- o Navigation
	- o Drag & Drop
- Closure

#### **Lessons and Resources:**

Below are the associated teacher resources.

#### *Recommended Timeline:*

 $\overline{\phantom{a}}$ 

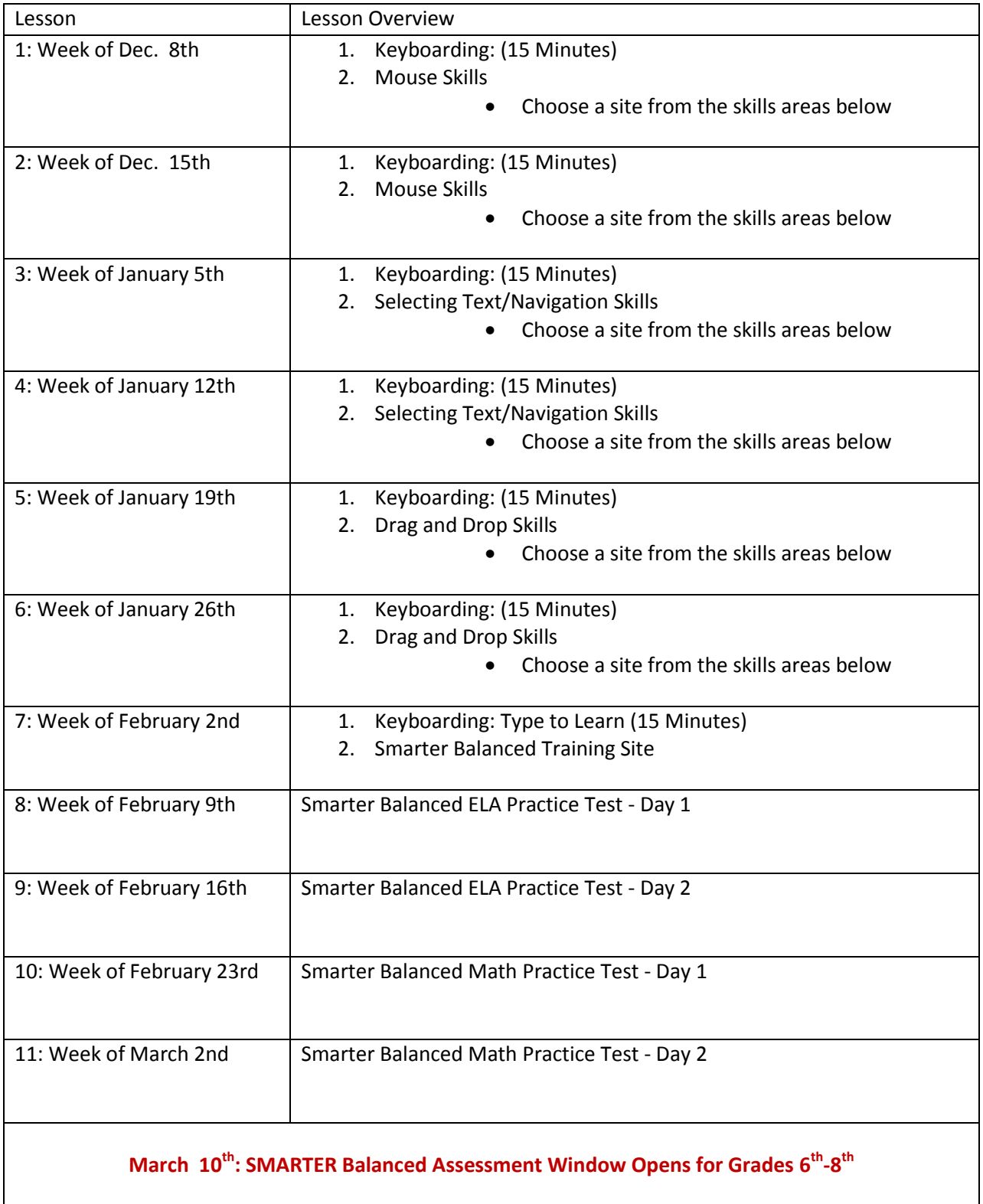

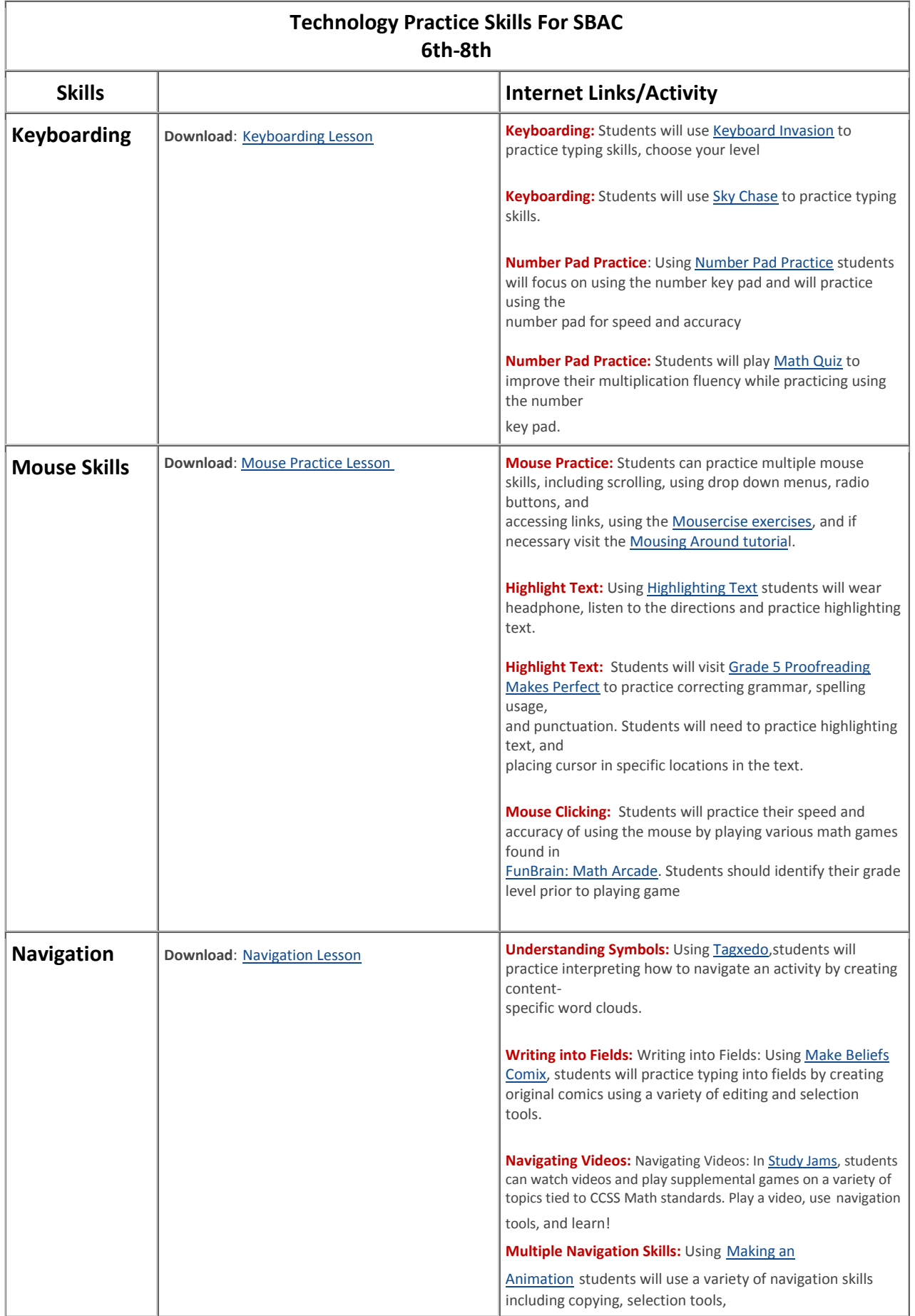

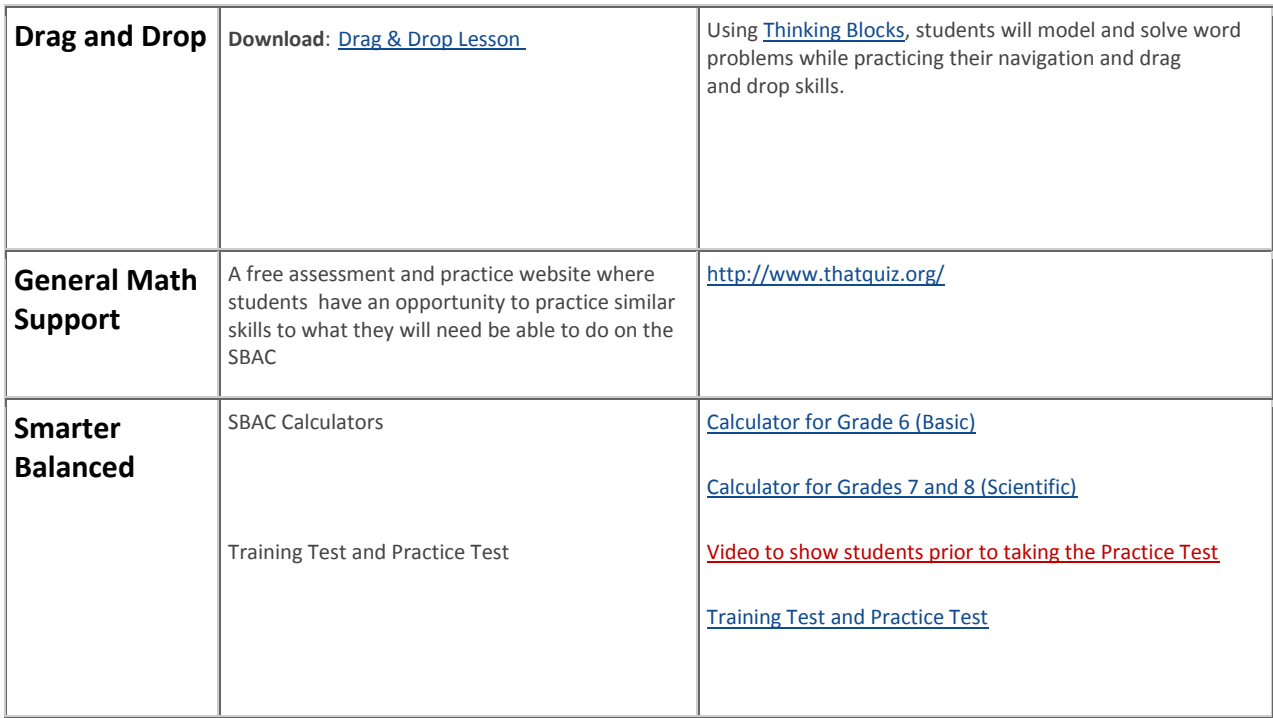

### **SBAC Technology Skills:**

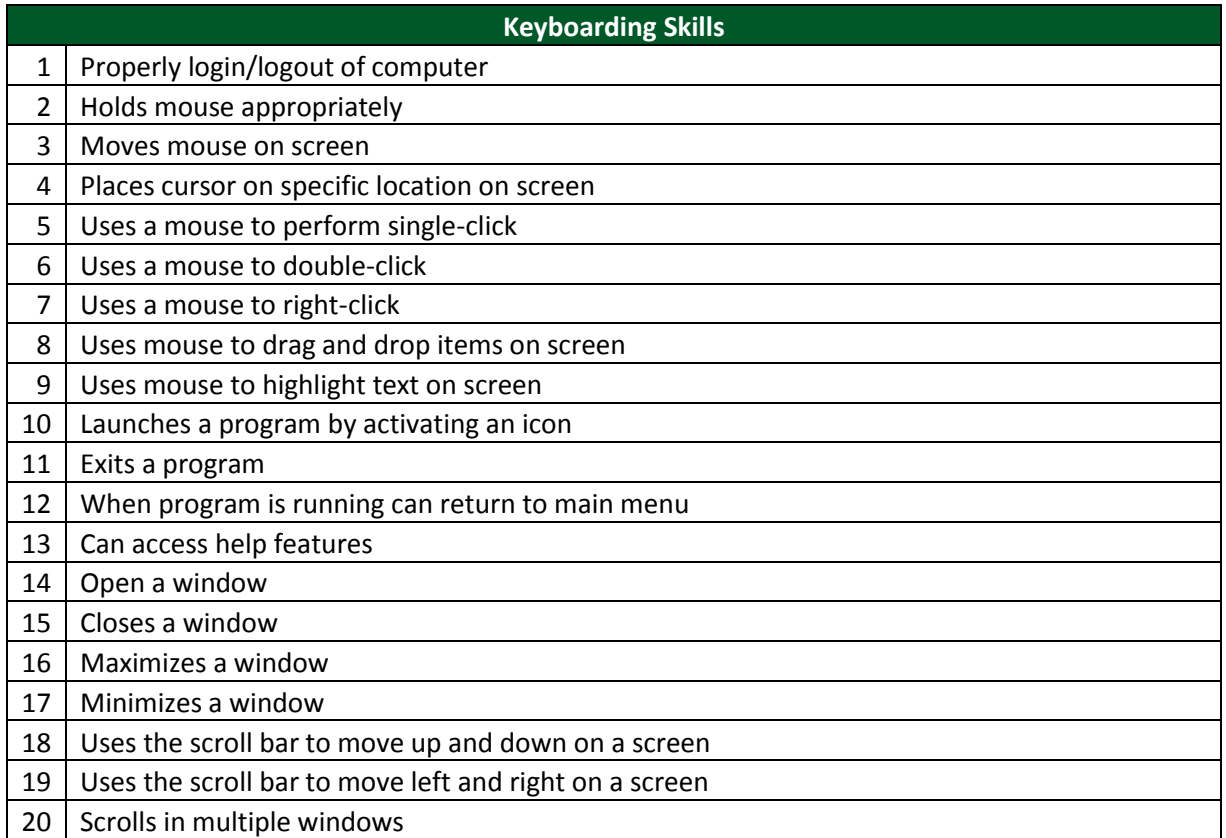

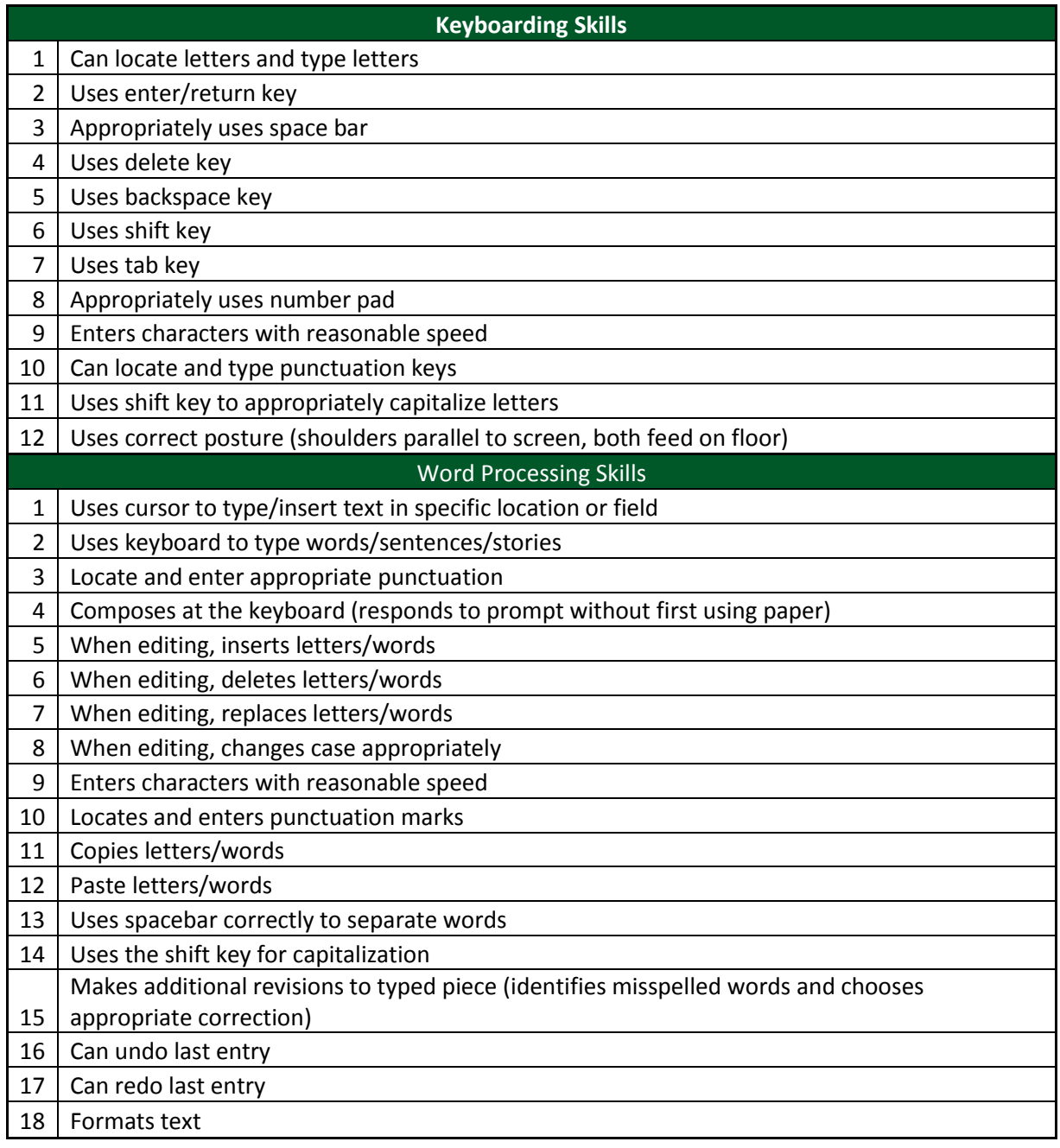

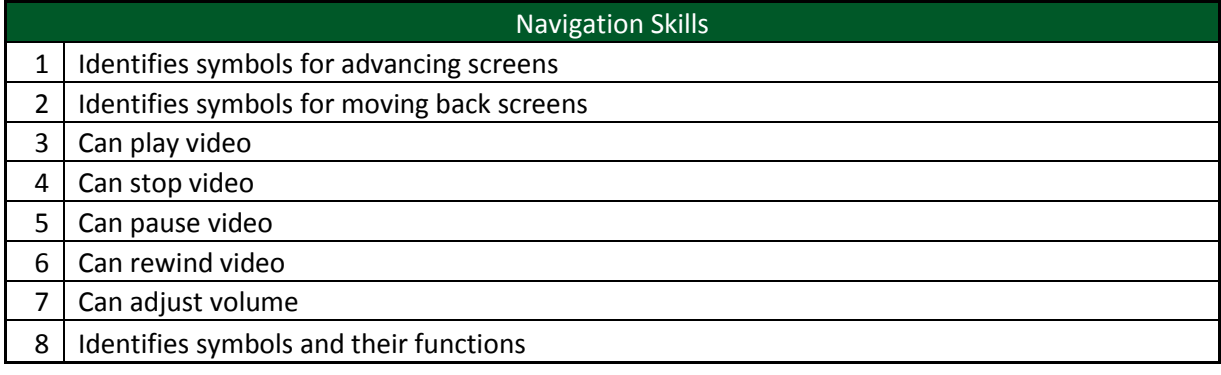

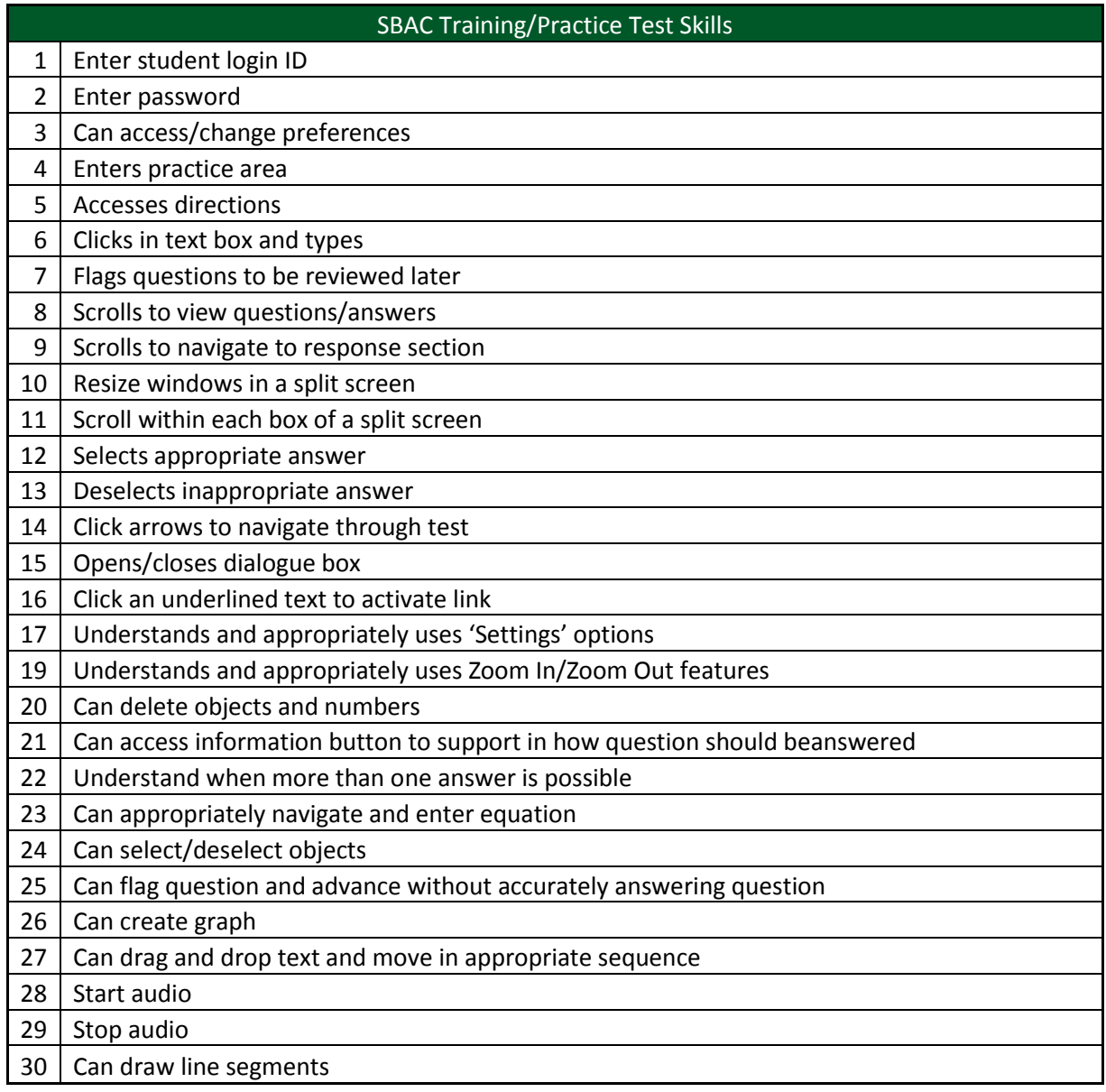

#### **Credits:**

- Oregon Department of Education/SBAC
- Middletown Public Schools
- Technology Skills Checklist for Online Assessment' by the University of Kentucky and CAST
- Mount Vernon City School District Instructional Technology Curriculum Guide
- Regional School District 13 K-6 Technology Integration Curriculum

#### **Accessing the SBAC Training and Practice Tests**

- 1. Browse to: goo.gl/cM8LsL (Make sure to capitalize the M and L)
- 2. Click the 'Sign in' button

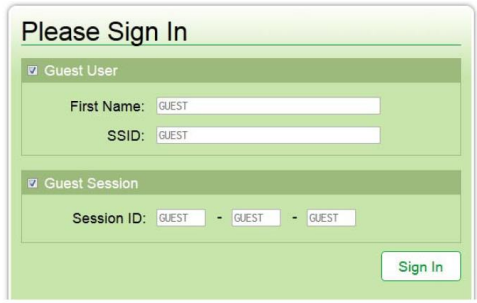

3. Select the desired grade level

First Name: GUEST

Last Name: GUEST

SSID: GUEST 0

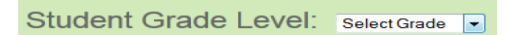

Date of Birth: None

School: GUEST School

- 4. Select the a Smarter Balanced Assessment:
	- a. Training Test: Interact with the types of questions on the SBAC Assessment b. Practice Test: Take a 'Mini' SBAC Assessment

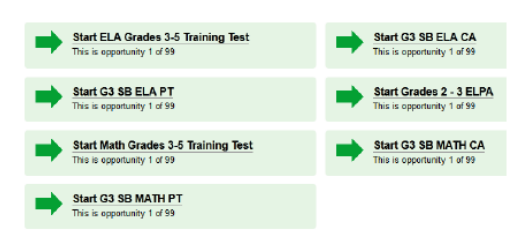

5. Select the desired supports

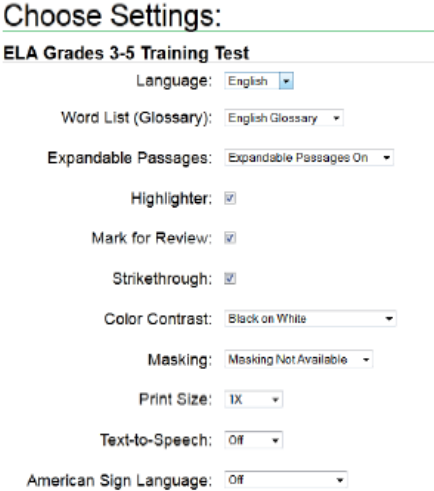